République Algérienne Démocratique et Populaire  $\bullet$ Ministère de l'Enseignement Supérieur et de la Recherche Scientifique

# **GUIDE DU BACHELIER** 2011

**GUIDE D'INFORMATION** POUR L'INSCRIPTION UNIVERSITAIRE ANNÉE UNIVERSITAIRE 2011 - 2012

> www.mesrs.dz www.orientation.esi.dz www.esi.dz

Le Guide 2011 est également disponible dans les sites web des établissements universitaires

Achevé d′imprimer sur les presses de: l′OFFICE DES PUBLICATIONS UNIVERSITAIRES *1, Place Centrale, Ben Aknoun - ALGER*

## **SOMMAIRE**

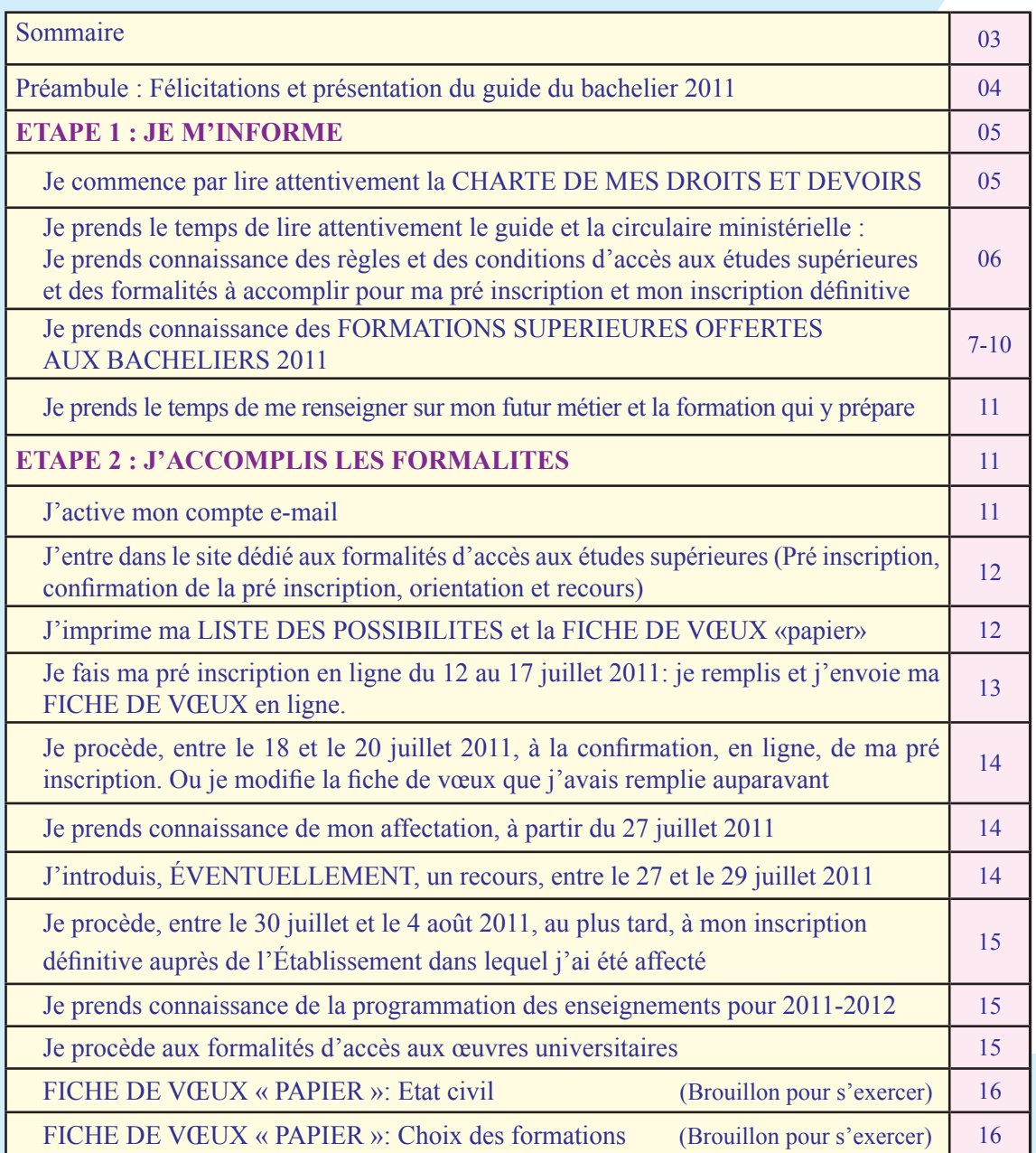

## **Cher bachelier, toutes nos Félicitations ! Et bienvenue dans la communauté universitaire !**

Tu viens de franchir un pas décisif dans ta vie : ta réussite au Baccalauréat, qui récompense de nombreuses années d'efforts et de sacrifices et qui t'ouvre l'accès à une formation universitaire.

Le choix de cette formation devra être, à l'évidence, largement déterminé par le métier auquel te destinent, à la fois, ta vocation et tes capacités. C'est pourquoi tu dois faire le bon choix parmi les formations, nombreuses et diversifiées, que les établissements du Secteur de l'enseignement supérieur et de la recherche scientifique proposent à la promotion 2011 des bacheliers, dont tu as le mérite de faire partie.

Tu trouveras, aux pages de 7 à 10 du GUIDE DU BACHELIER 2011, la liste complète des formations supérieures en Algérie, avec un renvoi à la page correspondant à chacune d'elles, dans la Circulaire ministérielle n° 07 du 13 Rajab 1432 H, correspondant au 15 Juin 2011, relative à la pré inscription et à l'orientation des titulaires du Baccalauréat au titre de l'année universitaire 2011-2012.

Le Ministère de l'enseignement supérieur et de la recherche scientifique, souscrivant au principe de garantir une place pédagogique à tous les bacheliers, sans exception, tout en accédant à une demande sociale diversifiée, offre une large panoplie de formations, réparties sur l'ensemble du territoire national :

**I-** Les FORMATIONS DANS LE SYSTÈME LMD (Licence, Master, Doctorat) couvrent tous les domaines et filières de formation et sont présentes dans toutes les Universités et les Centres Universitaires. *Voir Circulaire ministérielle, Annexe 02, pages 8 à 23* et *Guide du bachelier 2011, pages 7 et 8.*

**II-** Les DOMAINES OU FILIÈRES A RECRUTEMENT NATIONAL, dont l'accès est ouvert aux candidats remplissant des conditions pédagogiques spécifiques d'inscription, et provenant de toutes les wilayas du pays, pour leur permettre de bénéficier des meilleures conditions de formation (Enseignement, encadrement, documentation, environnement de recherche). *Voir Circulaire ministérielle, Annexe 03 pages 24 à 26* et *Guide du bachelier 2011, pages 8 et 9.*

**III-** Les CLASSES PRÉPARATOIRES et les CLASSES PRÉPARATOIRES INTÉGRÉES, (*Voir Circulaire ministérielle, Annexe 04 page 27* et *Guide du bachelier 2011 page 9)* dans lesquelles la formation dure deux années et qui préparent les étudiants au concours d'accès aux Écoles Nationales Supérieures énumérées à la *page 10 du Guide du bachelier 2011.*

**IV-** Les ÉCOLES NATIONALES SUPÉRIEURES (ENS de Technologie, ENS Vétérinaire, ENS Agronomique, ENS des Sciences de la Mer et l'Aménagement du Littoral), *Voir Circulaire ministérielle, Annexe 05, page 28* et *Guide du bachelier 2011, page 9* et les ÉCOLES NORMALES SUPÉRIEURES (Kouba, Bouzaréah, Constantine, Oran, Skikda, Laghouat) qui recrutent leurs élèves directement en première année. *Voir Circulaire ministérielle, Annexe 05, page 29 à 34* et *Guide du bachelier 2011, pages 9 et 10.*

**V-** Les FORMATIONS DANS LE SYSTÈME CLASSIQUE continuent à être exceptionnellement assurées dans certaines spécialités. *Voir Circulaire ministérielle, Annexe 06, pages 35 et 36* et *Guide du bachelier 2011, page 10.*

Après une lecture attentive de ce Guide et de la Circulaire ministérielle du 15 Juin 2011, tu seras en mesure de faire le bon choix de la formation supérieure que tu souhaites entreprendre, et d'accomplir ainsi convenablement les formalités nécessaires pour garantir ton inscription, dans le respect des délais impartis, auprès d'un établissement universitaire.

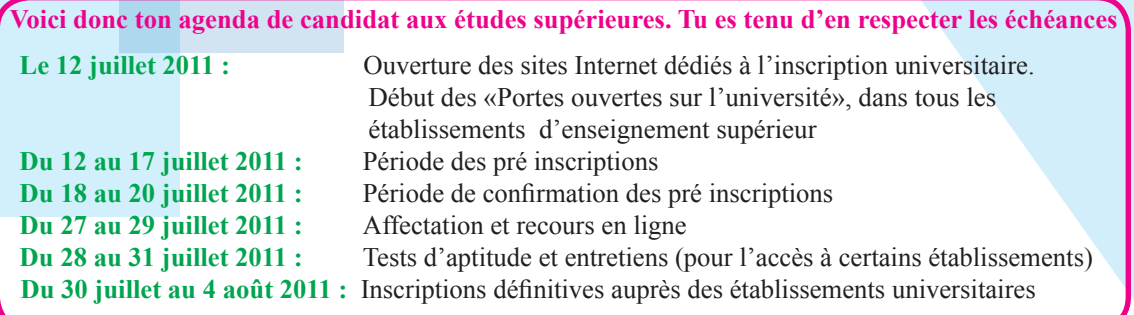

4

## **ETAPE 1 : JE M'INFORME**

#### **JE COMMENCE PAR LIRE ATTENTIVEMENT LA CHARTE DE MES DROITS ET DEVOIRS**

#### **INSCRIPTIONS UNIVERSITAIRES** BACHELIERS 2011

#### **CHARTE DES DROITS ET DEVOIRS DU CANDIDAT A UNE FORMATION SUPÉRIEURE**

#### **Moi, candidat à l'inscription universitaire pour 2011-2012, ai le droit de:**

- Disposer d'un code personnel de pré inscription, dont l'intégrité et la confidentialité sont garanties jusqu'au retrait de mon relevé de notes du Baccalauréat.
- Obtenir toute information et explication susceptibles d'éclairer mes choix, notamment auprès des établissements universitaires, et à travers le forum de discussion mis à la disposition des candidats sur le site web www.mesrs.dz
- Obtenir l'accès gratuit aux sites Internet dédiés aux inscriptions universitaires, dans les cyberespaces des établissements universitaires.
- Classer mes vœux en toute liberté, conformément à la Circulaire ministerielle n° 07 du 13 Rajab 1432 H, correspondant au 15 Juin 2011, relative à la pré inscription et à l'orientation des titulaires du Baccalauréat au titre de l'année universitaire 2011-2012.
- Obtenir une copie de ma fiche de vœux lors de la confirmation de ma pré inscription en ligne.
- Consulter la position de mes choix après le traitement national informatisé des fiches de vœux.
- Obtenir ma fiche d'affectation.
- Me voir proposer une réorientation dans le cas où je suis déclaré non admis dans une filière subordonnée à un test d'aptitude ou à un entretien.

#### **Moi, candidat à l'inscription universitaire pour 2011-2012, m'engage à :**

- Préserver la confidentialité de mon code personnel d'inscription figurant dans mon relevé de notes du Baccalauréat. A cet effet, l'Administration du MESRS ne peut être tenue pour responsable de l'utilisation de mon code personnel, par une tierce personne.
- Lire attentivement toutes les informations concernant les étapes de la procédure d'inscription universitaire, dans le but de m'y conformer strictement.
- Respecter l'agenda fixé pour la pré inscription, la confirmation de la pré inscription, l'affectation et le recours, et l'inscription définitive, tels que définis dans la Circulaire ministérielle du 15 Juin 2011 et le Guide qui ont été mis à ma disposition.
- Effectuer, entre le 12 et le 17 juillet 2011, ma pré inscription en ligne, dans le respect des conditions, générales et particulières, des règles et de la procédure énoncées dans la Circulaire ministérielle, et notamment :
	- Remplir ma fiche de vœux en classant mes dix vœux par ordre décroissant.
	- Fournir et saisir dans la fiche de vœux toutes les informations qui me sont demandées.
	- Vérifier et m'assurer de l'envoi réel en ligne de ma fiche de vœux, et en imprimer une copie.

● Procéder, entre le 18 et le 20 juillet 2011, à la modification éventuelle de ma fiche de vœux, et à la confirmation de ma pré inscription.

● Consulter, à partir du 27 juillet 2011, la proposition d'affectation, en vue de mon inscription définitive ou d'un recours.

● Procéder, entre le 30 juillet et le 4 août 2011, à mon inscription définitive auprès de l'établissement d'affectation.

**Case à cocher dans le site web pour continuer les formalités** 

*J'accepte les termes de cette Charte* 

 **Je prends le temps de lire attentivement le guide et la circulaire ministérielle: Je prends connaissance : - des règles et des conditions d'accès aux études supérieures - des formalités à accomplir** 

Pour te permettre de te familiariser avec les règles et les conditions d'accès aux études supérieures, et d'accomplir convenablement les formalités conduisant à ton inscription universitaire, le Ministère de l'enseignement supérieur et de la recherche scientifique met à ta disposition :

#### **● Ce GUIDE (GUIDE DU BACHELIER 2011)**

**● LA CIRCULAIRE MINISTERIELLE** n° 07 du 13 Rajab 1432 H, correspondant au 15 Juin 2011, relative à la pré inscription et à l'orientation des titulaires du Baccalauréat au titre de l'année universitaire 2011-2012.

Ces deux documents t'ont été remis (en version papier) lors du retrait de ton diplôme du Baccalauréat et de ton relevé de notes. Sinon, l'Établissement universitaire le plus proche te les procurera à ta demande.

Tu peux aussi consulter le Guide et la Circulaire dans leur forme numérique sur les sites dédiés à l'inscription universitaire **www.orientation.esi.dz** et **www. mesrs.dz** et sur les sites web des établissements universitaires.

(Ces documents sont accessibles sans mot de passe)

Pour découvrir, dans la Circulaire du 15 Juin 2011, les formations qui te concernent ou qui t'intéressent, consulte les tableaux aux pages de 7 à 10 du Guide du bachelier 2011 :

### **PRESENTATION DES FORMATIONS SUPERIEURES OFFERTES AUX BACHELIERS 2011.**

Ainsi, tu pourras aller directement lire les pages correspondantes dans la Circulaire.

**Dans les sites web dédiés, un lien te mène directement dans les pages de la Circulaire que tu veux consulter (les formations proposées sont «cliquables» et directement adressables).**

**Dans les mêmes sites web, toutes les formations figurant dans la circulaire ministérielle sont regroupées par établissement universitaire, elles sont également «cliquables» et directement adressables.**

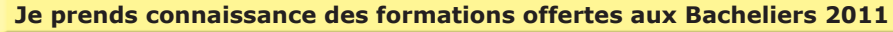

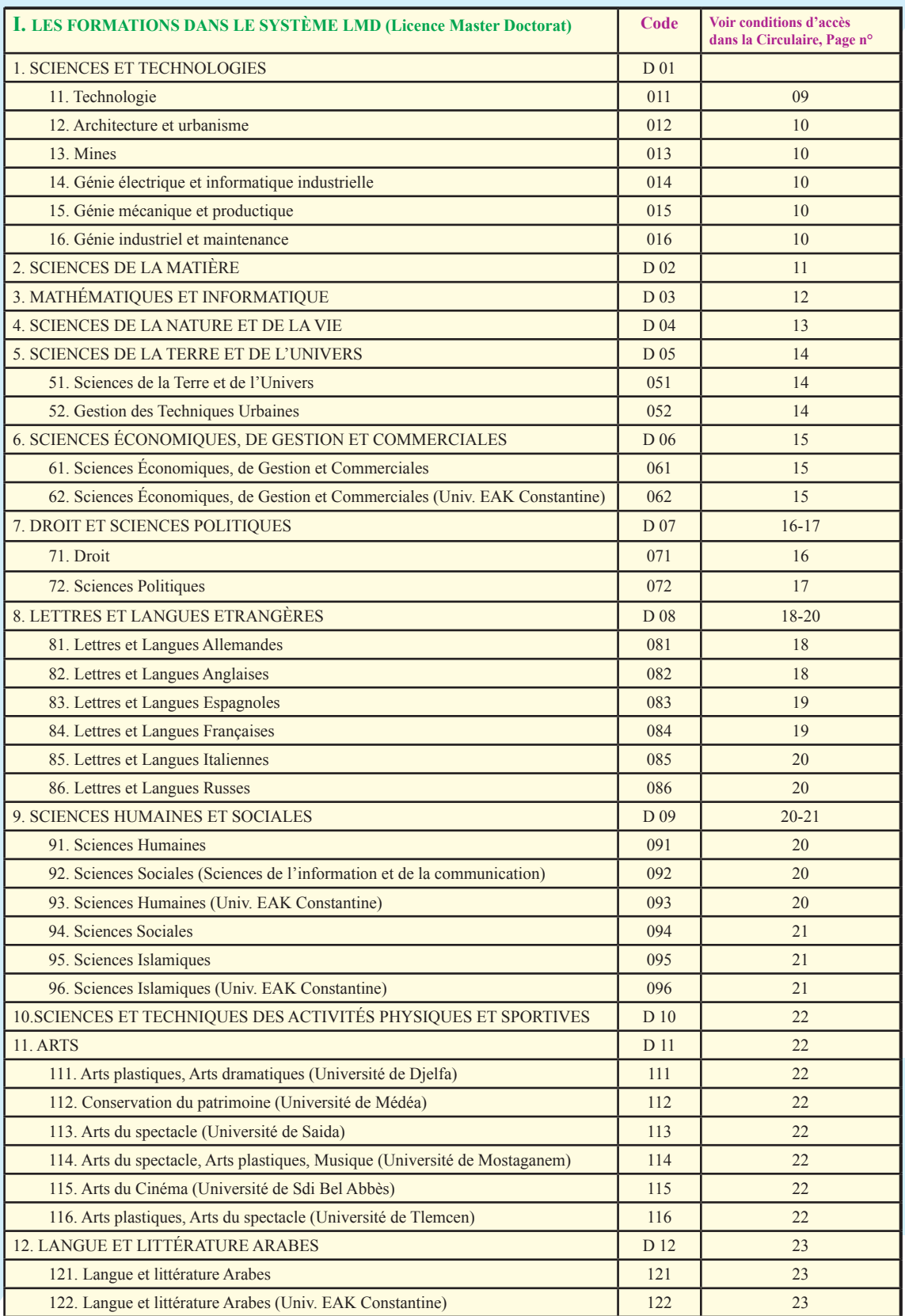

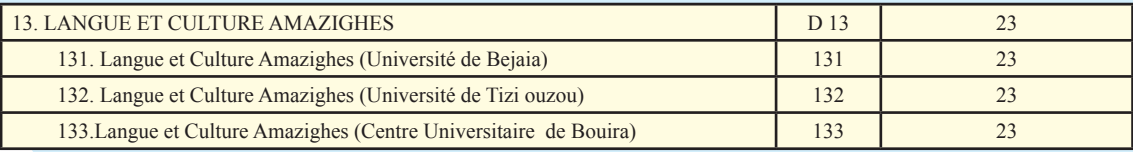

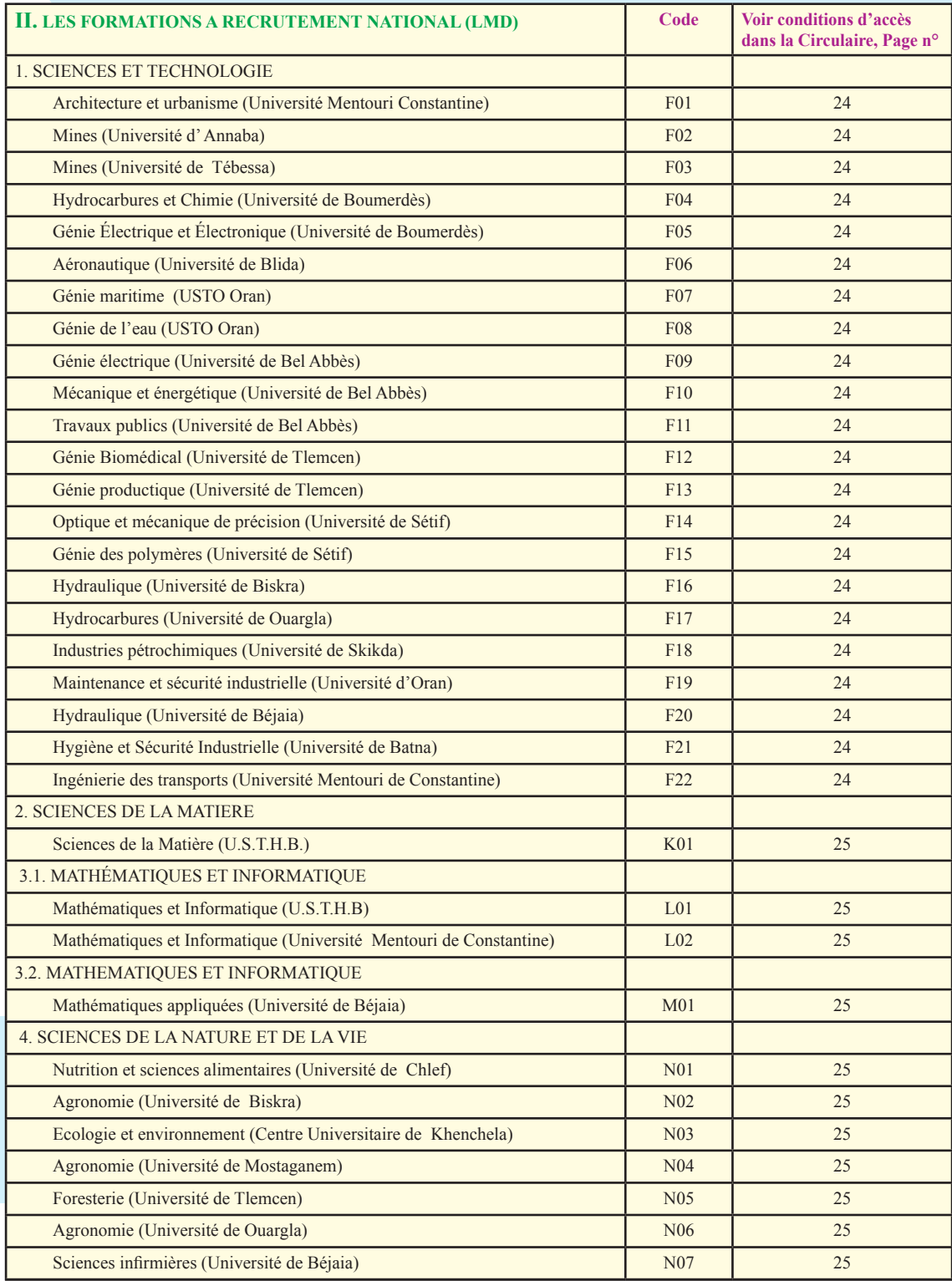

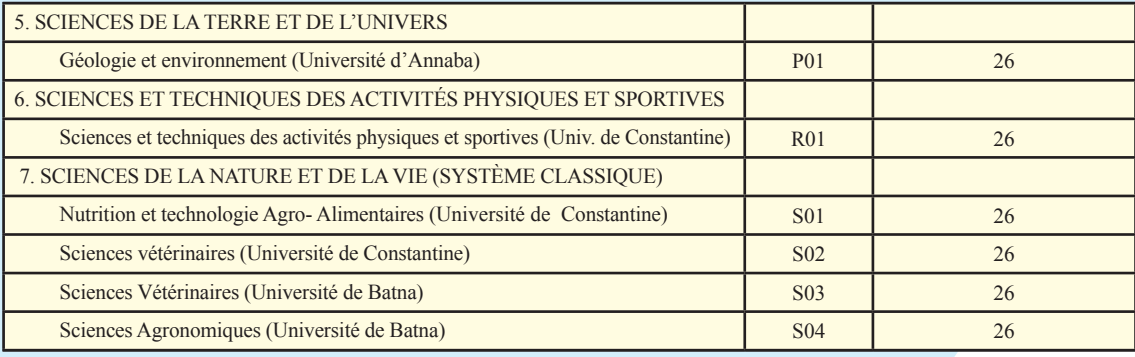

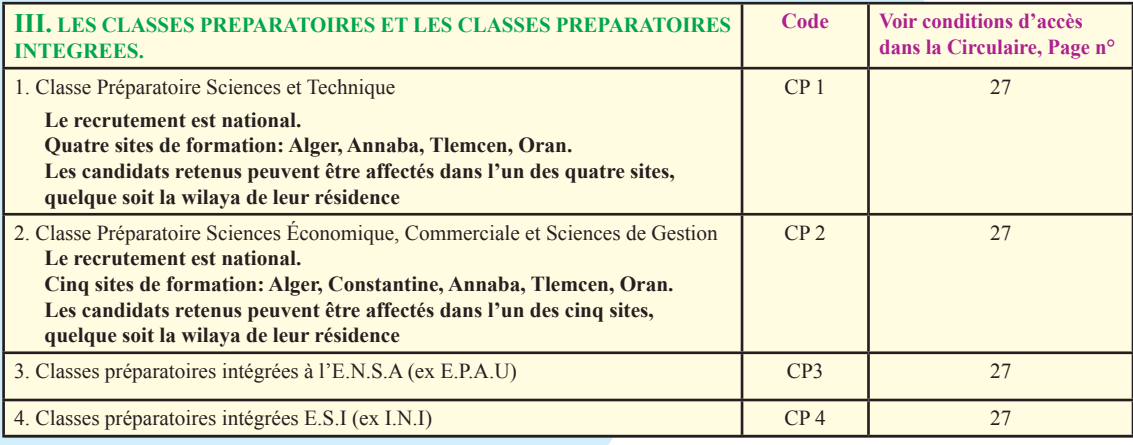

![](_page_8_Picture_239.jpeg)

![](_page_8_Picture_240.jpeg)

![](_page_9_Picture_229.jpeg)

![](_page_9_Picture_230.jpeg)

![](_page_9_Picture_231.jpeg)

#### **Je prends le temps de me renseigner sur mon futur métier et la formation qui y prépare**

Pour compléter ton information et répondre à tes questions et à tes éventuelles préoccupations sur tout aspect qui peut t'aider à faire les bons choix, le Ministère de l'Enseignement Supérieur et de la Recherche Scientifique met aussi à ta disposition :

- Le portail du nouveau bachelier 2011, accessible:
	- à partir des sites web dédiés : www.mesrs.dz www.orientation.esi.dz et www.esi.dz
	- ou directement à l'adresse www.mesrs.dz/bac2011
- **●** Le forum de discussion, accessible à partir des mêmes sites ou à l'adresse: http://forum.mesrs.dz
- **●** Les sites web de tous les établissements universitaires (accès possible via le site web du:www.mesrs.dz) Accéder à partir de la rubrique:
	- **→ RÉSEAU UNIVERSITAIRE**
		- **→ 36 Universités →** Choisir l'université
		- **→ 16 Centres Universitaires →** Choisir le Centre universitaire
		- **→ 2 Annexes →** Choisir l'Annexe
		- **→ 16 Écoles Nationales Supérieures →** Choisir l'École
		- **→ 6 Écoles Normales Supérieures →** Choisir l'École
		- **→ 8 Classes Préparatoires →** Choisir la Classe.
		- **→ 2 Classes Préparatoires Intégrées →** Choisir la Classe
- **●** Les cellules d'information et de communication existent dans tous les établissement universitaires.

**●** Les portes ouvertes organisées dans tous les établissements universitaires, dès la proclamation des résultats du Baccalauréat

#### **ETAPE 2 : J'ACCOMPLIS LES FORMALITÉS**

#### **J'active mon compte e-mail**

Un compte e-mail a été créé spécialement pour toi à l'occasion des inscriptions universitaires.

Il te permettra de :

**●** Recevoir l'image de ta fiche de vœux, dans les 24 heures après ta pré inscription.

**●** Recevoir l'image de ta fiche de confirmation ou de recours, dans les 24 h après la confirmation de ton inscription, ou ton recours.

- **●** Consulter la position de tes choix, après le traitement national informatisé des fiches de vœux
- **●** Recevoir le résultat de ton orientation (Bulletin d'affectation), dans les 24 h après la proclamation des résultats du traitement national informatisé.
- Communiquer, à tout moment, avec les responsables chargés de l'orientation des bacheliers 2011.

#### **Comment activer ton compte e-mail?**

Pour utiliser ton compte e-mail, tu dois d'abord l'activer. Pour cela, tu dois:

1. Saisir, dans la barre d'adresse du navigateur internet (ex. INTERNET EXPLORER ou FIREFOX), l'adresse suivante : **http://email.bac.dz**

- 2. Saisir, dans le formulaire de connexion qui apparait :
	- Ton NUMERO D'INSCRIPTION (au Baccalauréat) dans la case NOM D'UTILISATEUR
	- Ton CODE PERSONNEL dans la case MOT DE PASSE
- 3. Cliquer sur le bouton «Connexion»
- 4. Confirmer ton identité en suivant la procédure indiquée
- 5. Cliquer sur le bouton «J'accepte de créer un compte».

#### **Ton compte est créé maintenant, tu y accéderas avec ton nom d'utilisateur et ton mot de passe.**

**J'entre dans le site dédié aux formalités d'accès aux études supérieures (Pré inscription, confirmation de la pré inscription, orientation et recours)**

#### **LE SITE WEB SERA OUVERT**

![](_page_11_Figure_2.jpeg)

N'importe quel établissement universitaire te fournit l'accès gratuit aux sites consacrés aux formalités d'inscription universitaire. Tu peux aussi accéder aux sites dédiés, de chez toi ou d'ailleurs (cybercafés par exemple)

Chaque fois que tu voudras accéder à l'espace réservé aux formalités, et notamment la première fois, tu dois saisir :

- Ton **NUMERO D'INSCRIPTION** (au Baccalauréat) dans la case **NOM D'UTILISATEUR**
- **●** Ton **CODE PERSONNEL** dans la case **MOT DE PASSE**

**Nous te rappelons qu'il te faut à tout prix préserver la confidentialité de ton code personnel. Tu éviteras ainsi la manipulation abusive du contenu de ta fiche de vœux (modification, destruction) pouvant résulter de l'utilisation de ton code personnel par une tierce personne.** 

#### **J'imprime ma LISTE DES POSSIBILITES et la FICHE DE VŒUX « papier »**

La **liste des possibilités** t'est fournie, à ta demande, pour t'aider à élaborer les dix (10) choix devant figurer dans la fiche de vœux que tu dois remplir en ligne. Pour t'éviter la perte d'un choix, et de réduire donc tes chances, le logiciel ne te permettra pas d'inscrire des vœux en dehors de ceux figurant dans la liste des possibilités. En effet, et conformément aux conditions générales et particulières définies dans la Circulaire ministérielle, il ne t'est pas possible de suivre une formation qui ne figure pas dans ta liste des possibilités.

Il t'est conseillé alors d'utiliser **la fiche de vœux « papier » qui est au milieu de ce Guide** pour préparer la fiche de vœux définitive que tu saisiras et enverras en ligne. Ainsi, au moyen d'un crayon et d'une gomme, tu pourras t'exercer à faire plusieurs essais manuellement, après avoir effectué des visites sur sites, posé des questions aux personnes compétentes et recueilli leurs avis pertinents, etc...

#### **Je fais ma pré inscription en ligne, entre le 12 et le 17 juillet 2011 : Je remplis et j'envoie ma FICHE DE VŒUX en ligne**

La pré inscription en ligne consiste à remplir le formulaire électronique (Fiche de vœux à dix cases correspondant à dix choix possibles) et à l'envoyer en ligne, et uniquement en ligne, entre le 12 et le 17 juillet 2011. Ce formulaire s'affiche dans le site dédié aux formalités d'accès aux études supérieures.

Une liste de vœux incomplète (nombre de vœux inférieur à dix), ou de vœux insuffisamment réfléchis, réduirait tes chances de recevoir une affectation désirée, voire risquerait de t'orienter vers une formation non souhaitée.

Il t'est aussi conseillé de vérifier que l'envoi électronique du formulaire a bien été réalisé: ne pas oublier de cliquer sur ENVOI et vérifier que le formulaire a bien été envoyé. Imprime une copie du formulaire que tu garderas comme accusé de réception.

Au moment de remplir la fiche de vœux, tu dois être extrêmement précis, et tenir compte des indications suivantes :

**●** Remplir les dix cases, en y mettant le code des formations que tu auras choisies.

**●** Porter ces codes par ordre décroissant, c'est à dire en partant du choix le plus souhaité (première case), au choix le moins désiré (10ème case).

**●** Autant que possible, limite tes choix aux formations où tu as des chances réelles d'être admis, compte tenu de tes résultats au baccalauréat, des explications dispensées dans ce Guide et dans la Circulaire ministérielle, et des explications et conseils que tu auras obtenus, notamment auprès des personnes compétentes dans les établissements universitaires

A cet effet, tu voudras bien noter que l'accès à certains domaines et filières nécessite des moyennes relativement élevées. C'est pourquoi nous te conseillons de ne choisir que les formations pour lesquelles tes chances d'admission sont avérées.

**●** Si tu a choisi des filières soumises à test d'aptitude ou entretien, n'oublie pas de te renseigner auprès des établissements concernés, sur la date précise des épreuves (entre les 28 et 31 juillet 2011). En effet, il ne te faudra pas risquer de perdre une ou plusieurs formations possibles, du fait d'un chevauchement éventuel d'épreuves.

**N. B. :** Tes résultats te seront communiqués au plus tard 72 heures avant la clôture des inscriptions définitives.

**Après réception de tes vœux par l'Administration, et dans les 24 heures au plus, l'image de ta fiche de vœux te sera envoyée dans ton compte E-mail. N'oublie donc pas de consulter ton courrier électronique après avoir fait ta pré inscription.**

**Je procède, entre le 18 et le 20 juillet 2011, à la confirmation, en ligne, de ma pré inscription. Ou je modifie la fiche de vœux que j'avais remplie auparavant**

Avant le traitement informatique de toutes les fiches de vœux envoyées lors de la période de pré inscription (du 12 au 17 juillet 2011), il t'est demandé de :

- **●** Soit confirmer ta pré inscription, si tu ne veux pas modifier tes choix.
- **●** Soit remplir une autre fiche de vœux, modificative. Dans ce cas, c'est cette deuxième fiche qui est prise en compte comme confirmation de ta pré inscription. Tes vœux envoyés la première fois sont annulés et remplacés par les vœux exprimés la deuxième fois.

**A la réception par l'Administration de ta confirmation ou de ta modification, l'image de ta fiche de vœux, validée en vue du traitement national des fiches de vœux, te sera envoyée dans ta boite E-mail.** 

**N'oublie donc pas de consulter ton courrier dans ta boite électronique pour en prendre connaissance.**

#### **Je prends connaissance de mon affectation, à partir du 27 juillet 2011**

Dès la fin du traitement national des fiches de vœux, tu pourras prendre connaissance du résultat de ton orientation dans les sites web dédiés.

La position de tes choix après le traitement national informatisé, ainsi que ton **BULLETIN D'AFFECTATION**, te seront envoyés dans ta boite e-mail.

**N'oublie donc pas de consulter ton courrier dans ta boite électronique.**

#### **J'introduis ÉVENTUELLEMENT un recours, entre le 27 et le 29 juillet 2011**

Si aucun des dix choix que tu as formulés n'a pu être satisfait, une autre formation t'est proposée.

Si elle ne te convient pas, tu as le droit d'introduire un recours.

On te proposera encore une autre affectation, en conformité avec les règles définies dans la Circulaire ministérielle du 15 juin 2011, et les moyennes définitives d'admission obtenues après le traitement national informatisé des fiches de vœux .

#### **Je procède, entre le 30 juillet et le 4 août 2011 au plus tard, à mon inscription définitive auprès de l'Établissement dans lequel j'ai été affecté**

Tu dois procéder à ton inscription définitive, directement auprès de l'établissement vers lequel tu as été orienté, muni des pièces suivantes :

- Le bulletin d'affectation,
- L'original de ton attestation de réussite au baccalauréat (tu prendras la précaution d'en faire plusieurs copies certifiées conformes pour un usage futur),
- Deux extraits d'acte de naissance, dont l'un servira pour le dossier d'assurance sociale,
- Trois photos d'identité,
- Le reçu de versement des droits d'inscription.

Si tu as passé un test d'aptitude ou un entretien, l'établissement concerné doit te communiquer le résultat au plus tard 72 heures avant la clôture des inscriptions définitives. Au cas où tu es déclaré non admis, tu seras réorienté dans l'un des autres choix portés sur ta fiche de vœux. L'établissement d'accueil en première affectation est chargé de la procédure de la réorientation.

**N'oublie donc pas de consulter ton courrier dans ta boite électronique pour prendre connaissance de ta nouvelle affectation.**

#### **Je prends connaissance de la programmation des enseignements pour 2011-2012**

A l'issue de ton inscription administrative, l'Établissement met à ta disposition la programmation des enseignements que tu entameras à la rentrée universitaire 2011-2012 (Programmes, modalités d'évaluation et de progression, calendrier, emploi du temps)

#### **Je procède aux formalités d'accès aux œuvres universitaires**

Dans le même établissement, l'Office National des Œuvres Universitaires met à ton service un guichet spécial pour les formalités nécessaires pour l'accès aux œuvres universitaires (Bourse, Transport, Restauration, Résidence). Tu pourras donc procéder sur le champ aux formalités d'usage.

## **ATTENTION !**

**Le 29 Juillet 2011, à 23.59,** 

**Clôture des affectations et des recours en ligne**

**Le 4 Août 2011, à la fin de la journée, Les Établissements universitaires clôtureront les inscriptions au titre de l'année universitaire 2011-2012** 

## Fiche de voeux pour s'exercer (Brouillon (مسودة

## Accés à la Préinscription

![](_page_15_Figure_2.jpeg)